# **Analysis/Intelligence: Overview**

**Last Revised: February 9, 2019**

## **Table of Contents**

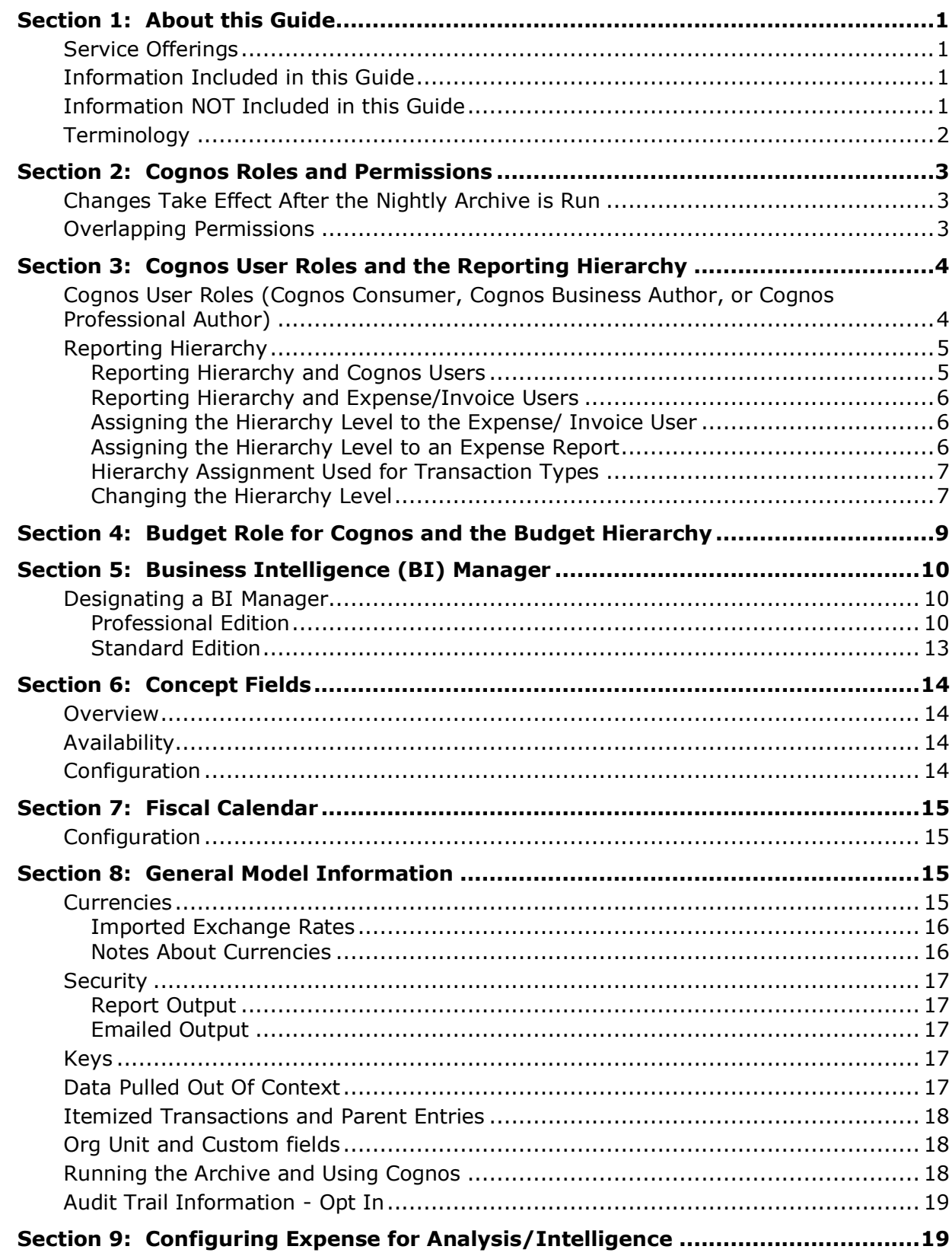

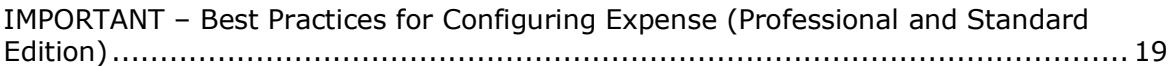

## **Revision History**

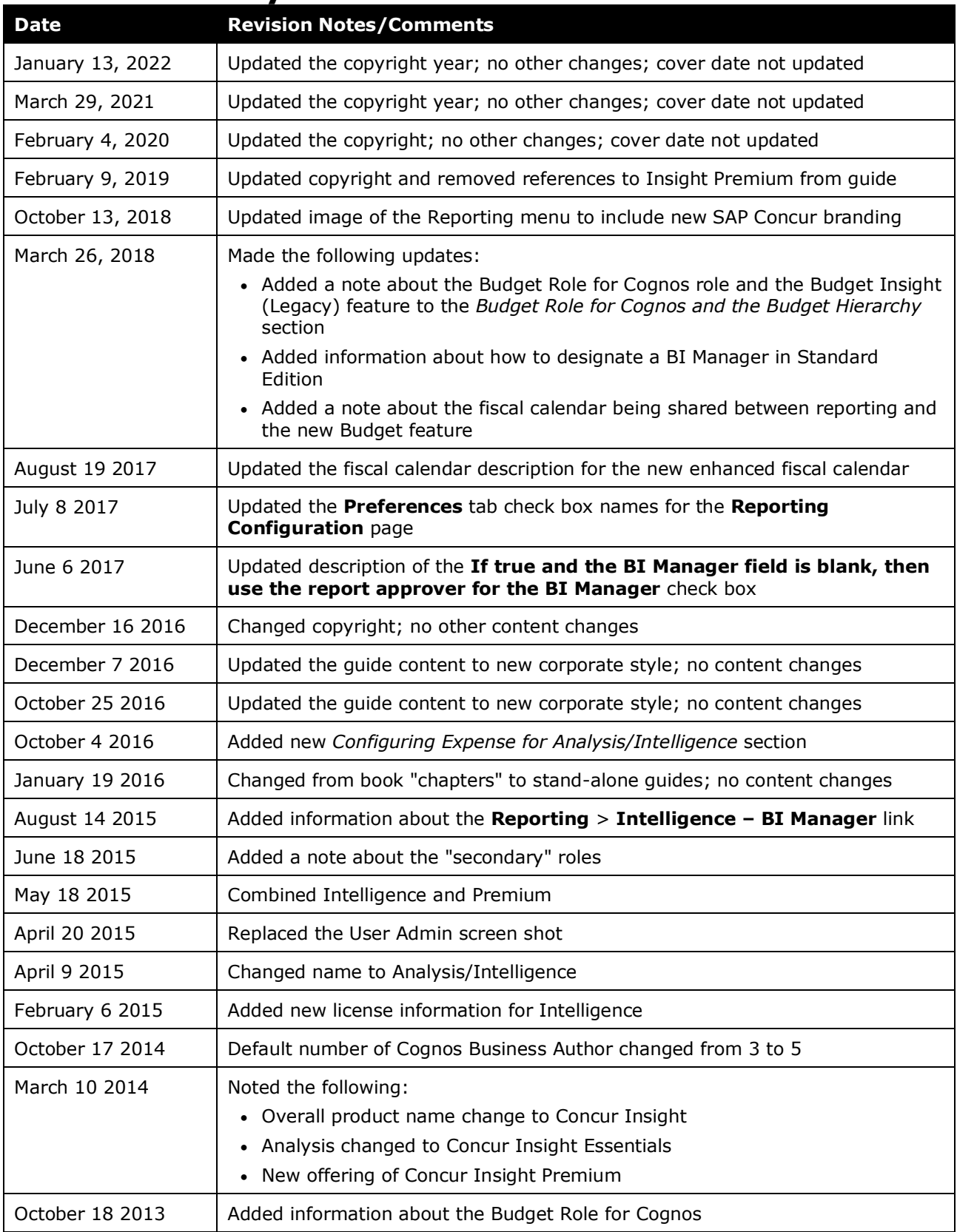

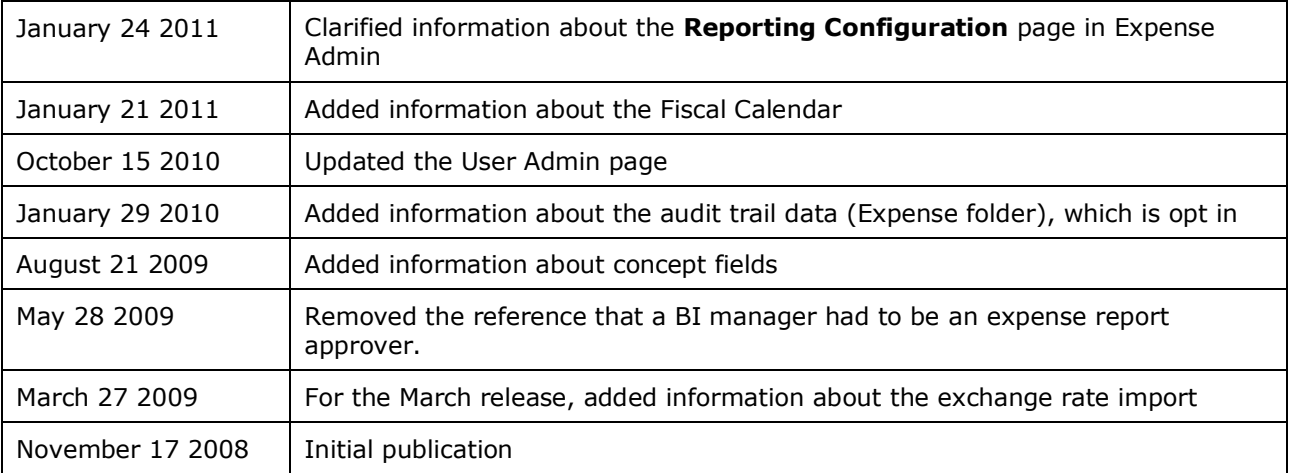

## **Overview**

<span id="page-6-0"></span>**NOTE:** Multiple SAP Concur product versions and UI themes are available, so this content might contain images or procedures that do not precisely match your implementation. For example, when SAP Fiori UI themes are implemented, home page navigation is consolidated under the SAP Concur Home menu.

## <span id="page-6-1"></span>**Section 1: About this Guide**

#### **Service Offerings**

This guide applies to Concur's current business intelligence service offerings. They are:

- **Analysis** is a no-cost reporting solution that provides a comprehensive set of standard reports for clients to use to analyze T&E spend.
- *Intelligence* is a for-purchase, upgraded solution that includes an extensive report catalog and advanced report creation capabilities for an integrated view of client data.

For the most part, the descriptions and definitions in this guide apply to all service offerings. In those cases where there are differences, the differences will be clearly noted.

**NOTE:** If you do not know which service offering your company is using, refer to your Concur administrator.

#### <span id="page-6-2"></span>**Information Included in this Guide**

This guide includes information specific to Concur's implementation of Cognos and the Concur Data Warehouse data model, including:

- Overview and general information about the model
	- Terminology
	- Roles required for those using Analysis and Intelligence
	- Relationship between the Reporting hierarchy and Cognos users; relationship between the Reporting hierarchy and Expense/Invoice users
- Description of the data model

#### <span id="page-6-3"></span>**Information NOT Included in this Guide**

This document *does not* include general information about using Cognos, for example, how to create reports and queries using Query Studio or Report Studio. To obtain this type of information, refer to the Cognos online help system and User Guides.

**NOTE:**The Cognos Help and User Guides may refer to processes, features, or tasks that Concur users do not have permission to access. The Concur implementation of Cognos is customized while the Cognos documentation is generic.

#### <span id="page-7-0"></span>**Terminology**

This document references the following terms.

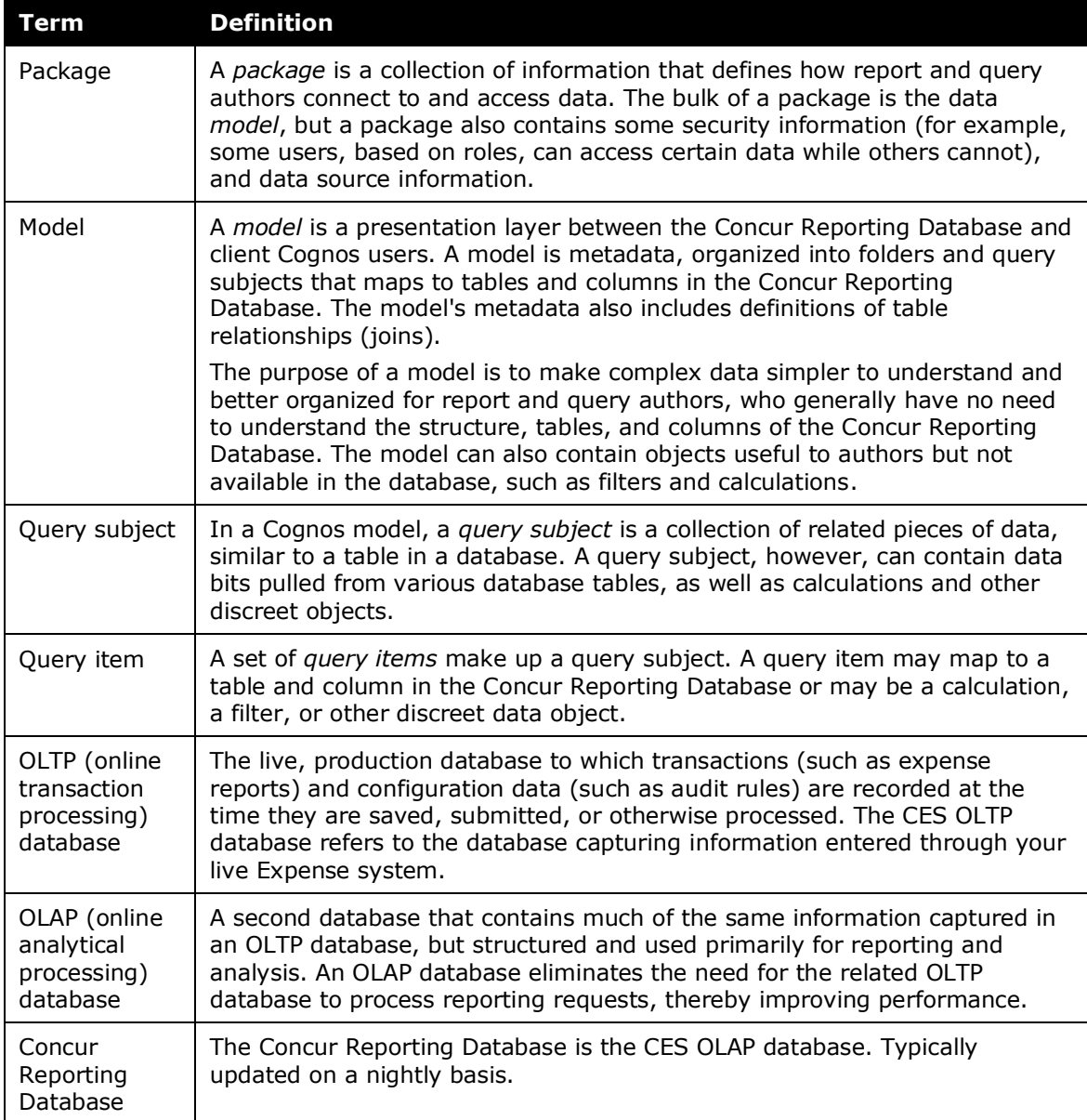

## **Section 2: Cognos Roles and Permissions**

<span id="page-8-0"></span>Cognos users receive access to Cognos in these ways (all are described on the following pages):

- **Cognos user role** and **Reporting hierarchy:** By being assigned a Cognos user role – Cognos Consumer, Cognos Business Author, or Cognos Professional Author – with a level in the Reporting hierarchy
- **Budget role** and **Budget hierarchy:** By being assigned the Budget Role for Cognos with a level in the Budget hierarchy
- **Business Intelligence (BI) Manager:** By being designated a BI Manager (*not a user role*) in Expense

#### <span id="page-8-1"></span>**Changes Take Effect After the Nightly Archive is Run**

The following pages describe the standard Cognos user roles and the BI Manager permission. Regardless of which you use, any additions or changes you make will not be reflected in Analysis or Intelligence *until the nightly archive is run*.

#### <span id="page-8-2"></span>**Overlapping Permissions**

A user can have a Cognos role (Cognos Consumer, Cognos Business Author, or Cognos Professional Author) and can also be a BI Manager. One of the major differences between the two – as described on the following pages):

- Cognos Consumer, Cognos Business Author, or Cognos Professional Author are assigned roles and are associated with the Reporting hierarchy. The data that the Consumer/Business Author/Professional Author sees is determined by the associated section of the hierarchy.
- The BI Manager is not an assigned role and is not associated with the Reporting hierarchy. The BI Manager sees the data of their direct and indirect reports.

If a user has a Cognos role *and* is a BI Manager, they will see two options on the **Reporting** menu.

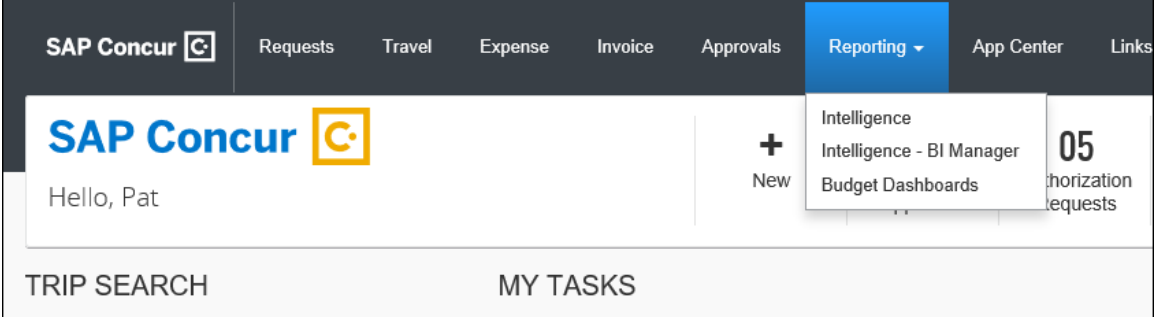

When that user wants to work as a Cognos user (and see the data related to the associated section of the Reporting hierarchy), the user clicks **Intelligence**.

When that user wants to work as a BI Manager (and see the data of their direct and indirect reports), the user clicks **Intelligence – BI Manager**.

<span id="page-9-0"></span>For any user who has *either* a Cognos role *or* is a BI Manager but not both, that user will see only the **Intelligence** menu option.

## <span id="page-9-1"></span>**Section 3: Cognos User Roles and the Reporting Hierarchy**

#### **Cognos User Roles (Cognos Consumer, Cognos Business Author, or Cognos Professional Author)**

The Cognos roles are:

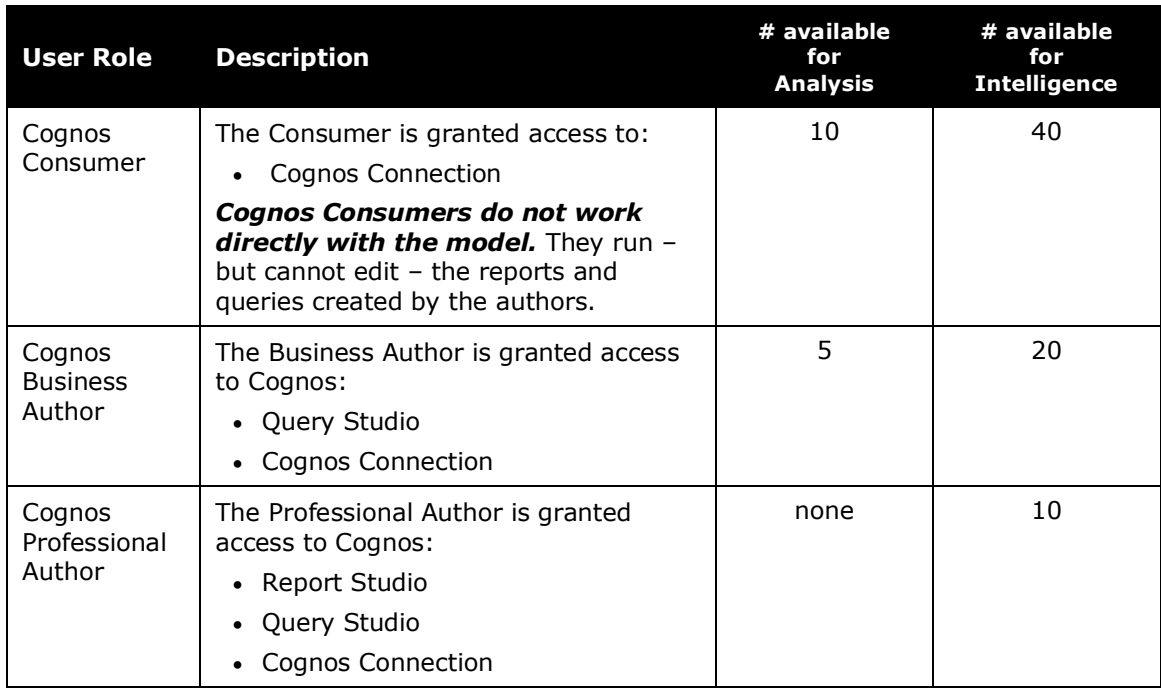

! **IMPORTANT:** You may see "secondary" roles in the Employee Roles report. Those roles are not yet in use.

These Cognos user roles are assigned in Concur via **Administration** > **Company** > **Company Admin** > **User Permissions** (left menu), on the **Reporting** tab. These roles are assigned in the same manner as all other roles. When the Cognos user roles are assigned, they are also assigned a group in the Reporting hierarchy, which the Cognos user will administer.

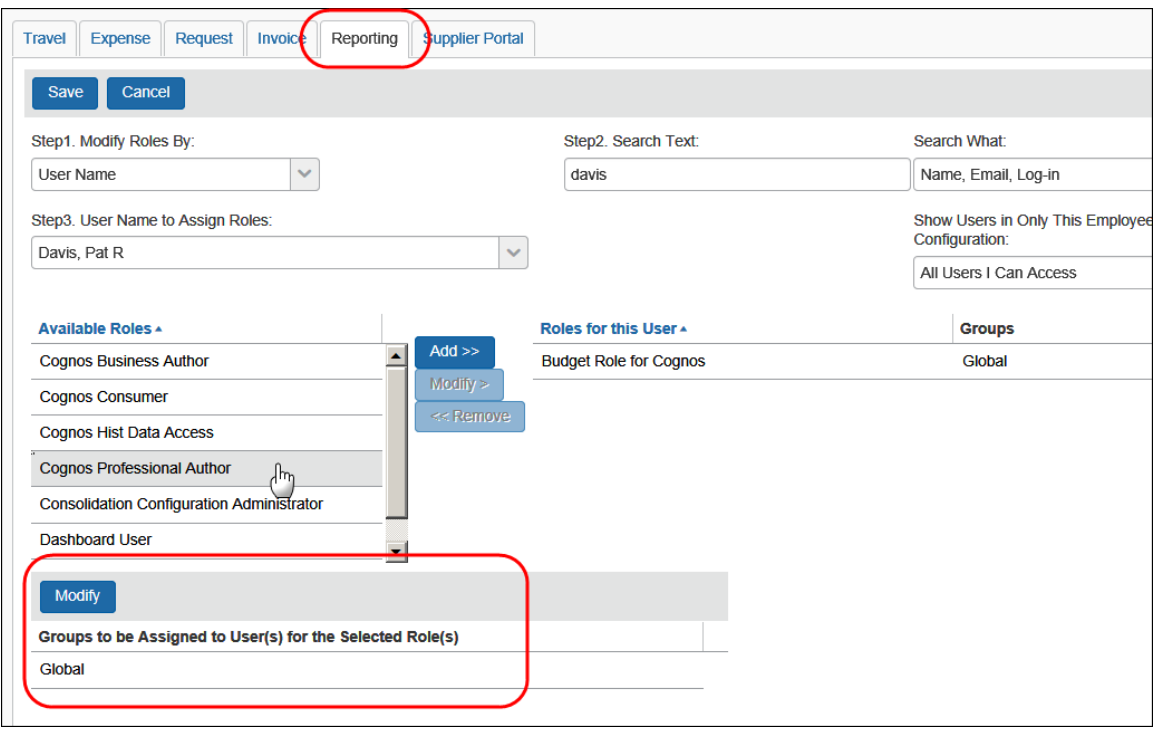

**NOTE:**As mentioned previously, any additions or changes you make will not be reflected in Analysis or Intelligence *until the nightly archive is run*.

#### <span id="page-10-0"></span>**Reporting Hierarchy**

#### <span id="page-10-1"></span>*Reporting Hierarchy and Cognos Users*

The Cognos *tools* (Query Studio or Cognos Connection) that a user can access are determined by the user's role (Business Author or Consumer). The *data* that the user can access is determined by several factors:

• All Cognos users can view data based on the group (or level) of the Reporting hierarchy to which the Cognos user is assigned. A Cognos user can see the data in their assigned group of the hierarchy and all groups below. For example:

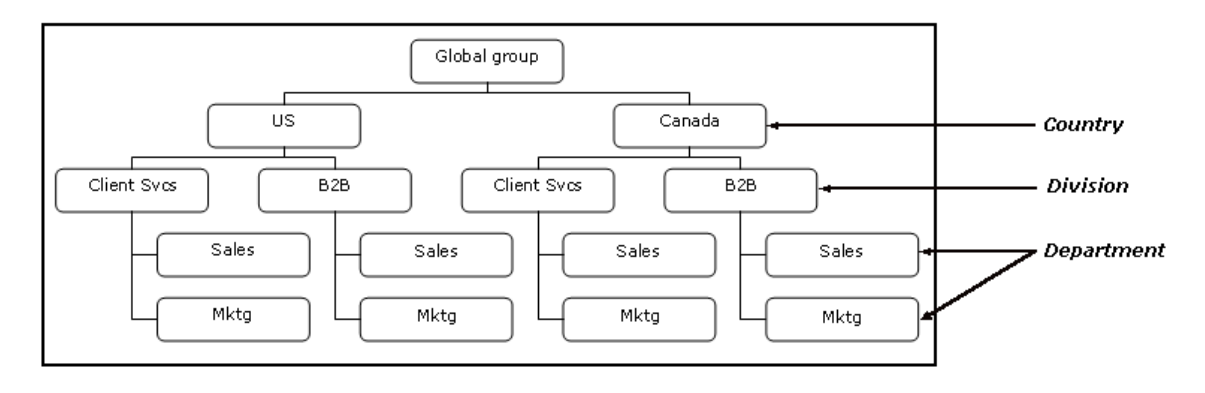

- If a Cognos user is assigned to administer the U.S., that Cognos user can view the data in these areas:
	- US
	- US-ClientSvcs
	- US-ClientSvcs-Sales
	- US-ClientSvcs-Mktg
	- US-B2B
	- US-B2B-Sales
	- US-B2B-Mktg
- If a Cognos user is assigned to administer Canada-B2B-Mktg, that Cognos user can access only the data Canada-B2B-Mktg.
- If a Cognos user is assigned to administer the *global* group, that Cognos user can see *all of the data*.

#### <span id="page-11-0"></span>*Reporting Hierarchy and Expense/Invoice Users*

Part of configuring your Expense System includes setting up a Reporting hierarchy. Like the Employee or Expense hierarchy, the Reporting hierarchy can have one or more levels of related information. For example, the top level of a Reporting hierarchy might be Country, the second level might be Division, and the third level might be Department. The Reporting hierarchy can be identical to Employee or Expense hierarchy or it can be completely different.

#### <span id="page-11-1"></span>*Assigning the Hierarchy Level to the Expense/ Invoice User*

Note that the Reporting hierarchy is *always* based on information contained in each user's employee record. The system determines the employee's Reporting hierarchy level (group) based on the information entered on the employee record.

For example, assume that a Reporting hierarchy is based on Country, Division, and Department. If an employee is assigned to United States, Client Services, and Sales, respectively, then the system determines the Reporting hierarchy level to be US-ClientSvcs-Sales.

#### <span id="page-11-2"></span>*Assigning the Hierarchy Level to an Expense Report*

Continuing the example, when that employee creates an expense report, the system "copies" the employee's Reporting hierarchy level to the expense report so that the expense report belongs to the Reporting hierarchy level of US-ClientSvcs-Sales.

**NOTE:**As described previously, when an employee is assigned a Cognos user role, the user is also assigned a level (group) in the Reporting hierarchy, which the Cognos user administers. That same Cognos user may also be an Expense and/or Invoice user and may be assigned to a level (for example, US-ClientSvcs-Sales) in the Reporting hierarchy. These two assignments are not necessarily (and do not have to be) related. The first assignment is made by the User Administrator; the second assignment is made by the system based on the employee record.

#### <span id="page-12-0"></span>*Hierarchy Assignment Used for Transaction Types*

The employee's Reporting hierarchy is assigned to each transaction at the time the transaction is created. Depending on the folder that you select in the Concur model, you may be filtering on one or more saved Reporting hierarchies. The table below lists the saved Reporting hierarchy that each major data set in Cognos uses for the Cognos user data filtering.

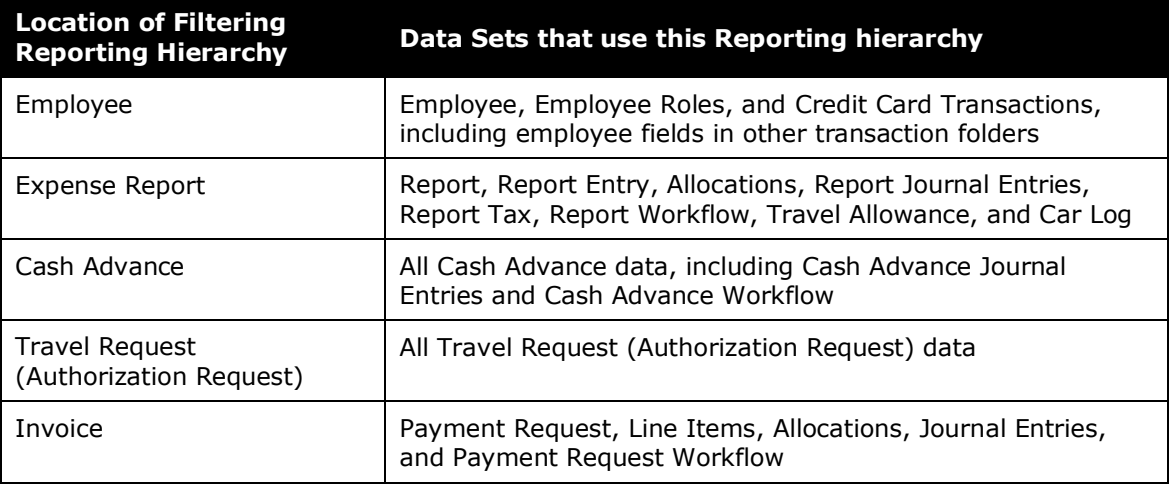

#### <span id="page-12-1"></span>*Changing the Hierarchy Level*

*Assignment of the Reporting hierarchy level from the employee record to the expense report cannot be modified by the employee.* Even if the employee is allowed to change the Department on an expense report (for example, to charge expenses to a different department), the Reporting hierarchy level assigned to the expense report is not changed. The expense report maintains that assignment for the life of the expense report.

If an employee later changes departments (for example, moves from Sales to Marketing), then the system resets that employee's Reporting hierarchy level to US-ClientSvcs-Mktg. Any expense report that the employee creates from this point forward is assigned the new Reporting hierarchy level of US-ClientSvcs-Mktg. However, any previously created expense report maintains its original assignment of US-ClientSvcs-Sales.

Example: Assume that an Expense user (from the example above) creates three expense reports while in US-ClientSvcs-Sales. The Expense user transfers to US-ClientSvcs-Mktg and creates two more reports.

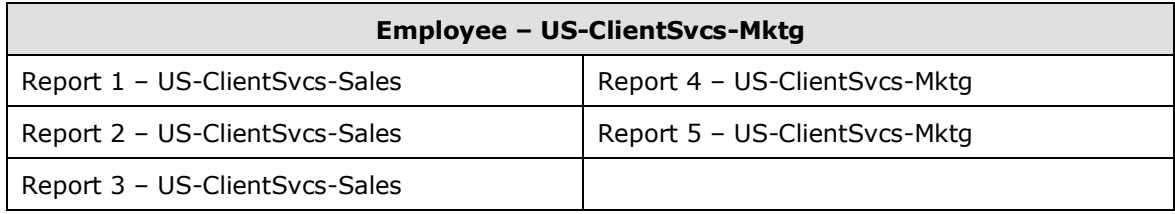

Further assume an employee with the Cognos Business Author role has been assigned to administer US-ClientSvcs. That Business Author can access the data in US-ClientSvcs and the two groups below, which are US-ClientSvcs-Sales and US-ClientSvcs-Mktg.

The Business Author creates a simple query in Query Studio with the following information, and saves it to a public folder in Concur Reporting Powered by Cognos:

- Employee Name
- Report Name
- Date Submitted
- Total Approved Amount

Since the Business Author has access to data at the US-ClientSvcs level and all groups below, the Business Author can see all five of the Expense user's expense reports.

Now assume that two employees have the Cognos Consumer role. Consumer #1 has access to US-ClientSvcs-Sales; Consumer #2 has access to US-ClientSvcs-Mktg.

- Consumer #1 runs the query created by the Business Author but does not see any of the Expense user's expense reports. Consumer #2 runs the same query and sees only the two expense reports created after the Expense user changed to the Marketing department. The reason: The Reporting Hierarchy Level filter applies to both employee data and expense report data. Consumer #1 has access to US-ClientSvcs-Sales. Though the Reporting hierarchy filter allows Consumer #1 access to the Expense user's first three expense reports, it does not allow access to the Expense user's *employee* information. Since the Expense user now belongs to US-ClientSvcs-Mktg, Cognos filters all of the Expense user's information off of the report, including all of the Expense user's expense reports, even though the first three expense reports have been assigned the US-ClientSvcs-Sales level.
- Consumer #2 has access to US-ClientSvcs-Mktg. Since both the Expense user and that user's fourth and fifth expense reports belong to US-ClientSvcs-Mktg, then Consumer  $#2$  can see both the Expense user and these two expense reports. Cognos filters the first three expense reports, belonging to US-ClientSvcs-Sales, out of the query results.

Now, assume that the Business Author modifies the query by removing Employee Name. The query now has just three pieces of information: Report Name, Date Submitted, and Total Approved Amount.

- When Consumer #1 runs the modified query, the Consumer now sees the first three expense reports assigned to US-ClientSvcs-Sales. Since the employee information was removed, Cognos no longer filters out information associated with users belonging to groups other than US-ClientSvcs-Sales.
- <span id="page-14-0"></span>• When Consumer #2 runs the modified query, the Consumer sees the same results as displayed previously – the two reports assigned to US-ClientSvcs-Mktg.

## **Section 4: Budget Role for Cognos and the Budget Hierarchy**

The Budget Role for Cognos can be assigned to Budget Insight (Legacy) users who are also Analysis or Intelligence users so they can access the Budget module in the data model.

**NOTE:**The Budget Role for Cognos role works with the Budget Insight (Legacy) feature. The role does not apply to the new Budget feature.

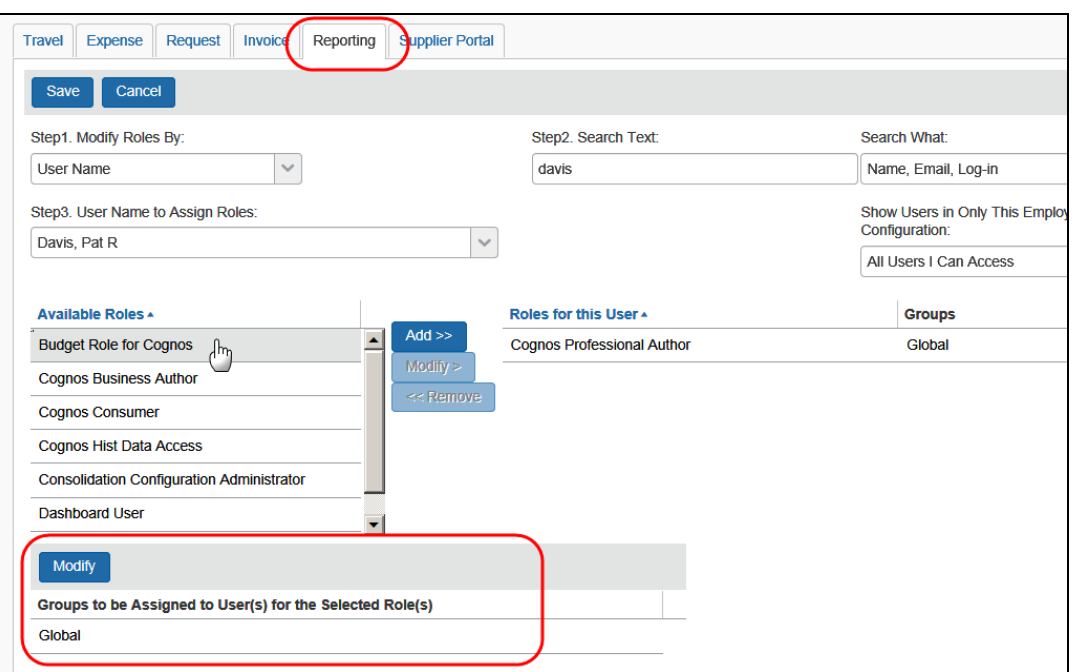

! **IMPORTANT:** Be aware that all other roles associated with Analysis or Intelligence use the Reporting hierarchy to determine the data that is available to the report user. The Budget Role for Cognos *does not* – it uses the Budget hierarchy to determine the data that is available to the report user.

## **Section 5: Business Intelligence (BI) Manager**

<span id="page-15-0"></span>The Line Manager Filtering feature allows a broader base of users to access the Cognos reports. Its purpose is to allow Expense approvers to access Analysis or Intelligence and view the data that applies to the users for whom they review and approve expense reports. That is, it allows "line managers" to monitor and evaluate the T&E spend for which they are directly responsible.

The permission in Expense is BI Manager. It is likely that most companies will configure this feature so that a user's expense report approver is also that user's BI Manager. However, be aware that companies are not restricted – *any Expense user can be a BI Manager for any other Expense user*.

Every BI Manager will:

• Have Cognos Consumer access to Analysis or Intelligence, which means that user can run and view Cognos reports but cannot create or edit Cognos reports.

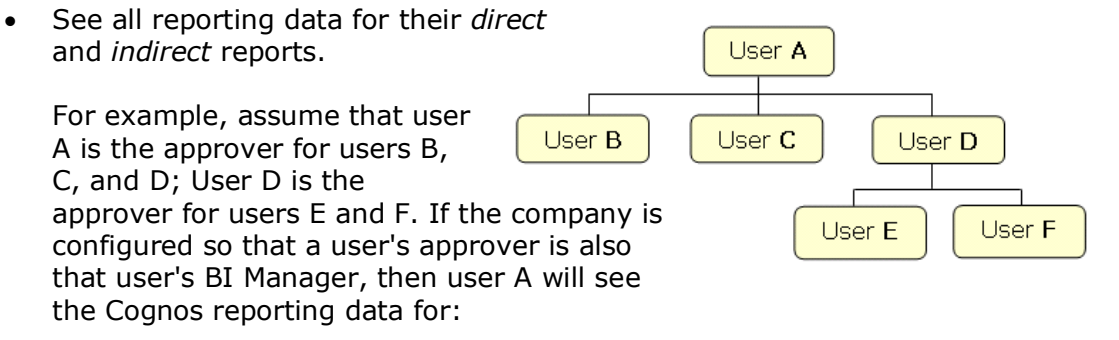

- Users B, C, and D (*direct* reports)
- E and F (*indirect* reports)

As mentioned previously, any Expense user can be a BI Manager for any other Expense user. For example, if user C is designated as the BI Manager for user D and user D is the BI Manager for users E and F, then user C would see the reporting data for users D, E, and F.

#### <span id="page-15-1"></span>**Designating a BI Manager**

"Business Intelligence Manager" is not a role; you *do not* assign the role to a person. Instead, you select a BI Manager for a user. The BI Manager designation is part of the user's employee record, not the BI Manager's employee record.

#### <span id="page-15-2"></span>*Professional Edition*

In the Professional Edition, there are several ways to designate BI Managers for users. One method uses the User Administrator; two methods use the employee import. You can use a combination of any of these in the Professional Edition.

- **User Administrator:** You can select a user's BI Manager in the User Administrator. To do so:
	- Contact Concur Client Support to add the BI Manager field to the employee form.
	- With the BI Manager field on the employee form, the User administrator can choose a BI Manager for a user.

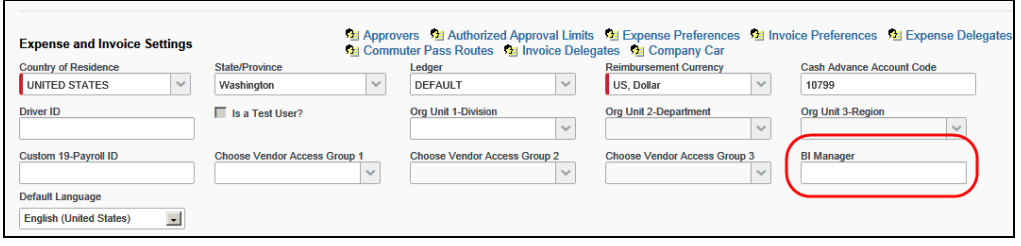

- **Employee Import:** You have several options when using the employee import. To do so:
	- Change the required site setting on the **Preferences** tab on the **Reporting Configuration** page in Expense Admin.

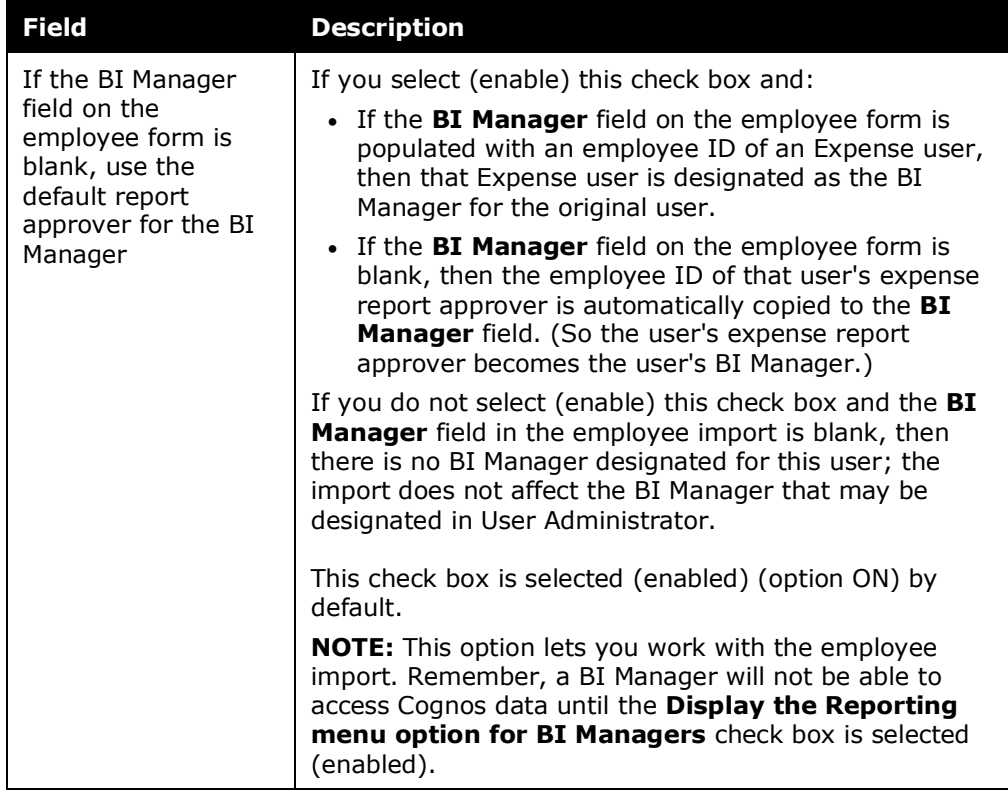

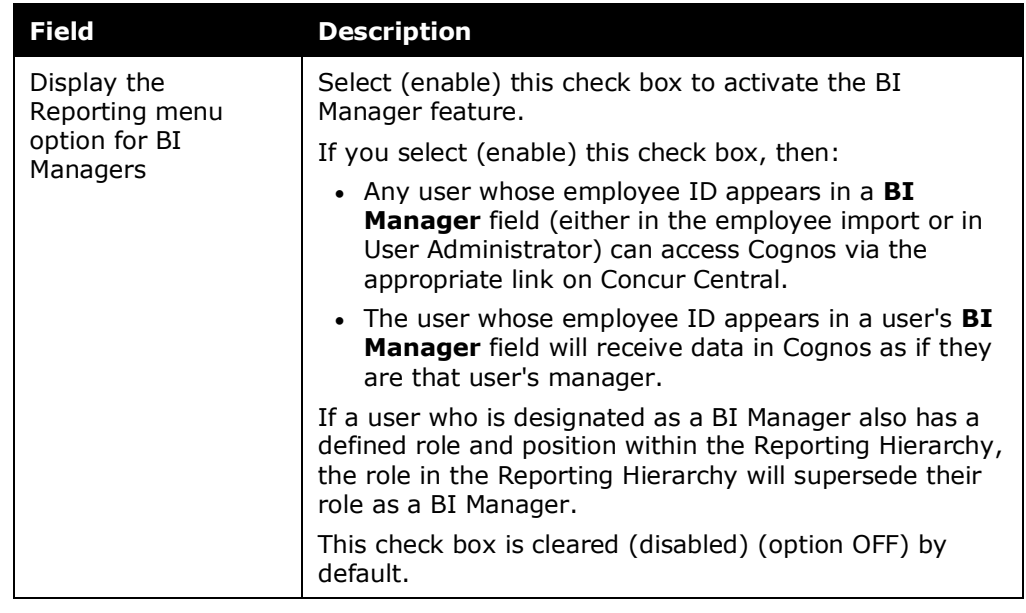

- Work with Concur Client Support to coordinate running your employee import.
- Refer to the *Shared: Reporting Configuration Setup Guide* for more information.

#### <span id="page-18-0"></span>*Standard Edition*

In the Standard Edition, there are two ways to designate BI Managers for users. One method uses the **Users** page of Product Settings. The other method uses the user import. You can use a combination of both methods to designate BI Managers in the Standard Edition.

• **Users Page:** The employee selected in the **Manager** list on the **Users** page of Product Settings is automatically designated as the BI Manager for the user.

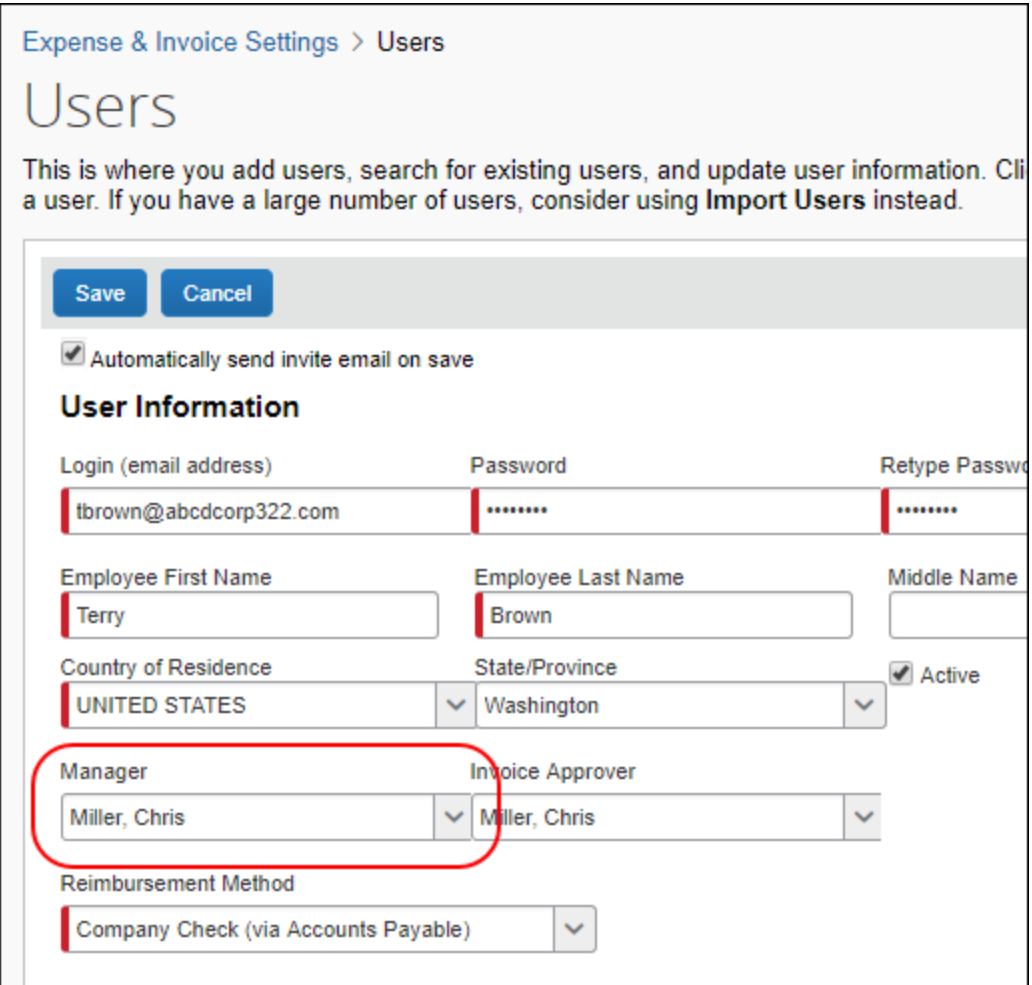

- **User Import:** The employee ID entered in the **Expense Approver Employee ID** field for a user on the user import spreadsheet (ConcurEmployeeImportTemplate.xls) populates the **Manager** field on the **Users** page for the user. After the user import, this employee will automatically be designated as the BI Manager for the user.
- Refer to the *Shared: Users Setup Guide for Concur Standard Edition* for more information.

## <span id="page-19-1"></span><span id="page-19-0"></span>**Section 6: Concept Fields**

#### **Overview**

Use the Concept Fields feature to map your Org Unit and Custom fields to one of five core "concepts" that are common across most businesses. The five concepts that have been identified are:

- Division
- Department
- Business Unit
- Cost Center
- Project

Once the concept has been mapped to specific Org Unit and Custom fields, the Data Warehouse Expense Archive populates the information in the Reporting Database. The same concepts are then available in the Concur Data Warehouse Model to be added to custom reports. This allows report writers to create reports (in Query Studio or Report Studio) with these concepts without having to know the actual Org Unit or Custom field names.

### <span id="page-19-2"></span>**Availability**

This feature is available *only* for clients who use:

- Analysis or Intelligence – *and* –
- Expense and/or Invoice

**NOTE:**This feature does not apply to Travel at this time.

Note the following:

- The mapping process and results are identical for Expense and Invoice.
- Once a Reporting Archive has run, the data is available in the model.

#### <span id="page-19-3"></span>**Configuration**

Refer to the *Shared: Concept Fields for Analysis/ Intelligence Setup Guide* for instructions about mapping the fields.

## **Section 7: Fiscal Calendar**

<span id="page-20-0"></span>The Fiscal Calendar provides a user interface for administrators to define their accounting periods independent of the standard calendar year. Many organizations define their own calendars to model their financial reporting to reflect seasons in their business, to compare results with direct competitors, and to avoid the busy year-end season in January.

A fiscal calendar has one or more fiscal years, and fiscal years have one or more fiscal periods.

Once the fiscal calendar is defined for a company, the archive populates the information in the reporting database. All entries will have a Fiscal Calendar date, in addition to the actual calendar date. Using pre-built Fiscal Calendar Filter, a report writer can easily add a Fiscal Filter to find all transactions for a give fiscal month, quarter, or year.

- **NOTE:**An Expense Administrator must define a fiscal calendar before BI Managers can add and maintain their budgets on the **Reporting Budget** page (**Profile > Profile Settings > Reporting Settings > Reporting Budget**).
- **NOTE:**The fiscal calendar used for reporting is shared with the fiscal calendar used for the new Budget feature. Fiscal calendars are created and maintained on the **Fiscal Calendar** tab on the **Reporting Configuration** page and on the **Fiscal Calendar** tab on the **Budget Configuration** page.

If your organization is using Analysis / Intelligence and the new Budget feature, any fiscal calendar changes made on one **Fiscal Calendar** tab are automatically updated on the other **Fiscal Calendar** tab.

#### <span id="page-20-1"></span>**Configuration**

<span id="page-20-2"></span>Refer to the *Shared: Reporting Configuration Setup Guide* for instructions.

### <span id="page-20-3"></span>**Section 8: General Model Information**

#### **Currencies**

There are three types of currencies:

- **Transaction:** Currency in which the expense was incurred
- **Reimbursement:** Currency in which the employee is reimbursed
- **Reporting:** Currency defined by the client as the corporate, common currency; various reimbursement currencies are converted to this currency in order to obtain totals in one currency.

#### <span id="page-21-0"></span>*Imported Exchange Rates*

Exchange rates are copied from the Expense database to the Reporting database during the archive.

- If your company does **not** use the Reporting Exchange Rate import, then the rates copied during the archive are used to convert other currencies to the reporting currency.
- If your company uses the Reporting Exchange Rate import, then the rates in the Reporting Exchange Rate import are used to convert other currencies to the reporting currency.

#### <span id="page-21-1"></span>*Notes About Currencies*

Note the following when creating reports using currencies:

• The system converts individual transaction amounts from the reimbursement currency to the reporting currency using the imported exchange rate that was in effect on the *transaction date*. For example:

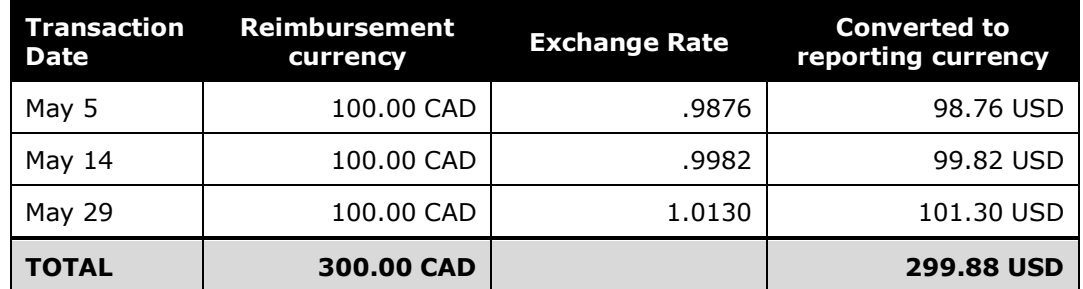

However, if requesting *report* totals, the system converts the report total from the reimbursement currency to the reporting currency using the imported exchange rate for the *report creation date*. In the example above:

- The total of the *individual* transactions converted to the reporting currency is 299.88 USD (different exchange rates for different dates).
- The *report* total if the report was created on May 29 would be 303.90 USD, which is 300 CAD x 1.0130.
- Understand that there may be several reimbursement currencies in your company. If you create a report using the reimbursement currency, then be careful when summarizing totals. You may be totaling several currencies, providing irrelevant results. If you want to total "unlike" currencies, group by each currency and generate subtotals.
- If you create a report using reporting currency amount fields and if some of these fields have no values, it is likely because there was no exchange rate available between the reimbursement currency and the reporting currency. Ensure that the appropriate rates are imported.
	- Refer to the *Exchange Rates Import* chapter in the Expense Import and Extract Specifications.

#### <span id="page-22-0"></span>**Security**

#### <span id="page-22-1"></span>*Report Output*

Security filters apply to running a report but do *not* apply to report output. For example, assume that you have global rights, you run a report on all expenses, and you save the report *and the report output* to a Public folder. If a Consumer (without global rights) runs the report, the Consumer's report output is filtered to show only the data that the Consumer is allowed to see, based on the group in the Reporting hierarchy that the Consumer administers. However, if the Consumer opens the *report output* that you saved, then the Consumer sees the data across all Reporting hierarchy levels (current to the point in time when you ran the report).

#### <span id="page-22-2"></span>*Emailed Output*

Data in reports you email as an attachment (for example, as a PDF or an Excel file) to others is not encrypted or otherwise secured.

#### <span id="page-22-3"></span>**Keys**

Many query subjects have a subfolder named Keys (and/or some query subjects may contain query items named Policy Key, Ledger Key, or something similar).

Keys are system-generated values used to uniquely identify records in the database. You may find them useful for troubleshooting or for defining master/detail relationships in reports. However, since these keys never appear in the CES application's user interface, you may never need to include them on your reports.

#### <span id="page-22-4"></span>**Data Pulled Out Of Context**

If you pull a single piece of data for a query/report that leaves it out-of-context of the folder you pulled it from, you may see unexpected results.

**Example #1:** The Employee folder contains many pieces of information about employees, including their default expense report approver. The Concur model tells Cognos to find the default approver's first and last names in the Employee database table. If you create a query that contains just one column—Default Approver—then Cognos retrieves *all* names found in the Employee database table. The reason: You included just a single piece of information in your query so Cognos does not consider how that one piece of data relates to the other information in the query subject from which you pulled it. Cognos actually sees this simple request as: "I need to get default approvers, and I find default approver names in the Employee table; therefore, I will get all names from the Employee table." Now, assume that you add Employee Name to your query. The two pieces of information in your query have a relationship, which puts Default Approver into context. When you run the query, Cognos now sees the request as: "I need to get all Employees, and for each Employee, I will get that employee's default approver."

**Example #2:** Assume that you want to create a report that groups expense reports by the policy used to govern the expense report. You start building your query by

adding Policy from the Expense Report Header Information folder. At this point, Policy is the only piece of information in your query. If you were to run it, Cognos would return a list of all policies. It is not until you add data specific to expense reports, such as the Report Name, that Cognos understands the context in which you want to see policies. At this point, Cognos knows to retrieve all Report Name and the Policy associated with each expense report.

#### <span id="page-23-0"></span>**Itemized Transactions and Parent Entries**

There are three different transaction types:

- REG = Regular (non-itemized) expense entries, such as a 5 USD taxi fare
- PAR = "Parent" total of itemized entries; for example, the *parent* expense of an itemized hotel bill is the total (such as 500 USD) while the *child* entries are the entries for five nights at 100 USD each
- CHD = "Child" portion of itemized expenses; for example, the five room charges in the example above

Generally, you do not want a report to include *both* parent and child expenses because it results in duplicate information. For example, if your report includes both parent and child entries, and you totaled the above hotel expense, the total shows as 1,000 USD – the 500 USD total hotel bill (parent) plus the five 100 USD daily entries (child).

In most cases, you want to filter out either the parent or child entries, depending on the report's purpose. For example, if you create a report that totals expenses by expense type, you should *exclude* the parent expenses because the actual expense type details and amounts are associated with the child entries. However, if you create a report that totals the amount spent by vendor, then you might exclude the child entries because the vendor is the same for both parent and child entries.

The model provides Exclude Parent Entries and Exclude Itemizations filters for convenience in both the Consolidated folder and the CES Archive: Transaction folder. Drag and drop one of the filters onto any report that uses items from the Report Entry Information folders.

#### <span id="page-23-1"></span>**Org Unit and Custom fields**

The Org Unit and Custom fields are typically available in subfolders named Additional Details. The model cannot display the client-defined name of the Org Unit or Custom fields. These fields are listed in the model as Org Unit 1, Custom 1, and so on. However, after adding an Org Unit or Custom field to a query or report, you can change the column name (to match the client-defined name) on the report.

#### <span id="page-23-2"></span>**Running the Archive and Using Cognos**

If you run a report (whether scheduled or ad hoc) while the archive process is running, the report runs very slowly. Depending on the size of the report and the database tables it accesses, Cognos might time out and the data may be incomplete and/or inconsistent.

### <span id="page-24-0"></span>**Audit Trail Information - Opt In**

The audit trail information (in the Expense folder of the data model) is *not* archived into the Reporting Database automatically. If your company wants this data for reporting, call Concur Client Support and ask them to enable this feature.

<span id="page-24-1"></span>Once enabled, the DW Expense Archive will move the audit trail data into the Reporting Database. The first archive will gather *all* audit trail data since your company was implemented. Subsequent archives will be incremental.

## <span id="page-24-2"></span>**Section 9: Configuring Expense for Analysis/Intelligence**

#### **IMPORTANT – Best Practices for Configuring Expense (Professional and Standard Edition)**

To get the greatest value from Concur Analysis/Intelligence, several configuration options (generally mapping and matching processes) must be properly set up in Expense. These options – among other things – ensure that the data from Travel and/or TripLink is properly collected for reporting.

Most of these options are set during implementation. However, it might be beneficial for the client to verify that these options are properly configured.

 For information about correctly configuring Expense, refer to the *Best Practices – Expense Configuration for Analysis/Intelligence Setup Guide*.

☼